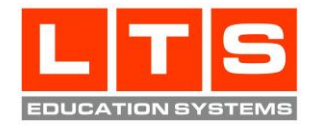

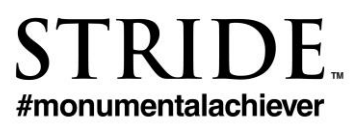

# **Gap FAQs**

Revised 8/1/2015

## **1. What are Gap Assessments?**

The Gap Assessments are intended to measure progress between the beginning, middle and end of a school year or summer program. Stride currently offers three Gap Assessments in Mathematics and Reading for each grade level in Kindergarten through Grade 8. The three Gap Assessments per grade level are designated:

**Early term (test on prior grade level) Mid term (current grade level) Late term (current grade level)**

The **Early term Gap Assessment** is suitable for the beginning of a school year, when a teacher might want to assess the student or class on skills they should have mastered in the previous grade level. This early term assessment helps a teacher know where each student stands on skill sets as he/she enters the new grade level for the new school year.

The **Mid term Gap Assessment** is suitable for a mid-year assessment or the beginning of a summer program to see how well students are mastering current grade level skills, or where they may need extra help.

**The Late term Gap Assessment** is suitable for a later-year assessment or the end of a summer program to measure progress from the Mid term assessment, and it is also good preparation for Spring high stakes testing. The Mid term and Late term Gap Assessments are strictly parallel to ensure that the measure of growth between tests is based on similar, but novel, content.

Educators have the flexibility to administer a Gap Assessment when the timing is right for their classes and their students. **School administrators and Boys & Girls Club Site Directors should consider using the "Schedule Gap Tests" function on the Assessments tab in the Administrator Control Panel, so that ALL students or Club members are sure to receive Gap testing on the same schedule.**

#### **2. For which grades and subjects are the Gap Assessments available?**

Gap Assessments are available for Kindergarten through Grade 8 in Mathematics and Reading.

## **3. Is voiceover enabled for the lower grade level tests?**

Yes. Automatic voiceover is enabled for Kindergarten through Grade 1 Math and Reading tests, including questions and answer options.

## **4. How do the assessments monitor progress?**

The Gap Assessments provide a measure of student growth on total Mathematics and Reading achievement, as well as skill-by-skill improvement. Because the mid and late term assessments are parallel (equivalent) the percent correct can be used to monitor progress or growth in a student's learning path.

## **5. How do the tests provide differentiated intervention?**

As students complete each assessment, Stride automatically assigns differentiated online curriculum and intervention to remediate specific skills as needed. Additionally, when a Gap assessment is completed, a Customized Instructional Resource is automatically generated for each student with printable practice worksheets targeting the full strands in which the student performed below the failing threshold on any given skill. This provides a great opportunity for parents to assist children with at-home practice.

\*Customized Instructional Resources are currently available for Kindergarten-Grade 8 in Math and Reading.

## **6. What levels of data reporting are provided?**

Gap Assessment data reports are available in easy-to-understand, visual progress reports at the student, class, school, and district levels. Reports show the percentage of students performing below-, at- or above- mastery or proficiency, and map improvement from mid to late term assessments. Reports include detail on specific skills and state standards mastered or not mastered by individual students. You can generate these Gap assessment data reports ondemand from the Reports tab in the District, Administrator, or Teacher Control Panel.

### **7. Are Gap Assessments aligned to standards?**

Yes. Gap Assessments are aligned to the Common Core State Standards (CCSS) for Math and Reading in states who utilize Common Core. Unique state alignments are also taken into consideration; for example in Alabama, Gap Assessments are aligned to the Alabama Collegeand Career-Ready Standards, and in Texas, they are aligned to the Texas Essential Knowledge & Skills.

#### **8. What variety of content is included in the Reading passages?**

In Reading, the passages include literary and expository text. The text is grade appropriate based on appropriate readability measures. The vocabulary is also at grade level except where "word meaning in context" is measured, and in those instances, the vocabulary is above grade level. The passages, while rigorous, are relatively short. Each passage is tested on four or five reading comprehension standards such as main idea, author's purpose, drawing conclusions, comparing and contrasting.

#### **9. How do administrators configure testing?**

Unless control has been maintained at the District level in the District Control Panel, Administrators can login to the Administrator Control Panel and access the "Assessments" tab to schedule Gap Assessments. Control can also be given to the teachers by Administrators accessing the "Assessments" tab and checking "allow teacher override." Teachers can then access the Gap Assessment controls from the "Assessments" tab of the Teacher Control Panel to administer the assessments.

#### **10. Can teachers configure the Gap Assessments for their individual classes?**

Yes, teachers can login to the Teacher Control Panel and go to the "Assessments" tab to set up the Gap Assessments for their individual classes. The district or school administrator MUST have turned on Gap tests school-wide and enabled the "Allow teacher override" control within the Administrator Control Panel in order to give teachers this capability. When teacher override is allowed, teachers are able to turn the Gap Assessments on and off as frequently as they like during the testing period in order to ensure their class is monitored properly during the assessment period. When the teacher turns them off and the "allow students to finish their current form when forms are switched" box is unchecked, students will receive their "normal" Stride curriculum setting, whether that is F.A.S.T. 360 adaptive curriculum, grade-level

material only, or specific skills chosen by the teacher.

## **11. Once class-wide Gap Assessment is in progress, does the Gap Assessment override other curriculum settings?**

Once configured in the Teacher Control Panel, the class-wide Gap Assessment overrides the teacher's classroom curriculum settings and individual student curriculum settings. (**Note:** If Progress Monitoring Assessments (PMA) is also turned on, the PMA test will be given before the Gap test.) When individual students complete the Gap Assessment, one of two things will happen: 1) If the student did not perform below the failing threshold for the given assessment, he/she will resume with the teacher's original curriculum settings; or 2) If the student did perform below the failing threshold for the given assessment, he/she will automatically begin working on assigned differentiated curriculum in the skills for which they performed below the failing threshold. Then, when the assigned curriculum has been completed, the student will be automatically guided through additional curriculum by the F.A.S.T. 360 adaptive system. If a teacher reviews the Gap diagnostic reports and decides to have the entire class work on specific skills following completion of the Gap Assessment, the teacher can select the desired skills by visiting the "Curriculum" tab in the Teacher Control Panel, selecting "I want to change curriculum for… The entire class" and clicking on "Choose Skills." The teacher should be sure to click the blue button for "Set all students to class default" in order to save the changes made.

# **12. If students in a class have already started Gap Assessment when the administrator turns on Progress Monitoring Assessments, will students pick up where they left off when they return to**

#### **Gap Assessment mode?**

We do not recommend that both Gap and PMA assessments be used universally. Our support staff is available to discuss your specific goals and implementation to ensure you have your assessment settings adjusted appropriately to achieve your desired outcomes. However, yes, the Gap Assessment is bookmarked when the PMAs begin. Following the completion of the Progress Monitoring Assessments, the students will return to the Gap Assessments and pick up where they left off. Upon completion of all currently assigned assessments and any assigned work as a result of the assessment, students will begin working in the teacher's designated curriculum mode.

# **13. If the Curriculum tab in the Teacher Control Panel is configured to "Math" only or "Reading" only for a class, will that class receive Gap Assessments only for the selected subject?**

Yes, the unique subject selection for a class will determine what subject areas are delivered by the Gap Assessment. District or Administrator override settings do not override a teachers' subject areas selected.

## **14. What if some students complete the Gap Assessment before other students in the same class?**

Students who have completed the assessment and the assigned differentiated curriculum from their assessment performance will be automatically guided through additional curriculum by the F.A.S.T. 360 adaptive system. At that point, teachers can again take control over these students' curriculum settings. Students who have not yet completed the assessment and assigned differentiated curriculum will continue to work in these areas until finished. If a teacher decides to have the entire class work on specific skills following completion of the Gap Assessment, the teacher can select the desired skills by navigating to the "Curriculum" tab in the Teacher Control Panel and selecting "I want to change curriculum for… The entire class" and then clicking on "Choose Skills." The teacher should be sure to click the blue button for "Set all students to class default" in order to save the changes that were made and apply them to all students.

## **15. How will teachers know when their students complete an assessment?**

The "Class Roster" tab in the Teacher Control Panel includes a column showing the completion status for each student in each of the assigned assessments.

## **16. How are the Customized Instructional Resources generated for the Gap Assessments?**

The Customized Instructional Resource is automatically generated for each student with printable practice worksheets targeting the full strands in which the students performed below the failing threshold on any given skill. When students complete an assessment, a notification will be emailed to the teacher that Customized Instructional Resources are now available. The same link to the printable resource for each student can be accessed on the "Class Roster" tab in the Teacher Control Panel.

\*Customized Instructional Resources are currently available for Kindergarten-Grade 8 in Math and Reading.

# **17. Approximately how long does it take to complete a Gap Assessment in Mathematics or Reading?**

Each assessment should take approximately one class period to complete per subject, and students can log out and log back in to finish at another time if necessary. Also, teachers may turn off the games during Gap testing to reduce the time it takes to complete the assessment. (Visit the "Settings" tab in the Teacher Control Panel to turn off games during Gap testing; or visit the "Assessments" tab in the District, Administrator, or Teacher Control Panel to turn games off during testing.)

## **18. Can teachers turn on/off the games during Gap Assessment?**

Teachers can decide whether students may access Stride games during the Gap Assessment. To do so, visit the "Settings" tab in the Teacher Control Panel to turn off games during Gap testing.

## **19. If a student logs in and begins the Gap Assessment but is unable to finish and must log out, what happens the next time he/she logs in?**

When the student logs back in at a later time, he/she will pick back up where he/she left off in the assessment.

## **20. Can students access the Gap Assessments from home?**

School Administrators may choose to have students access Gap Assessments only during school hours by visiting the "Assessments" tab in the Administrator Control Panel, then selecting "Gap Settings" and checking the box that says, "Only give Gap tests during school hours." It is important that School Hours have been properly set on the "School Hours" tab of the Administrator Control Panel. Additionally, when Gap is turned off, it is necessary that the "allow students to finish their current test when forms are switched" setting is unchecked.

## **21. What do the Mandatory and Optional settings mean on the Gap Settings tab of the Control Panel?**

At the District or Administrator level, in order to maintain control of the assessment, you must select "Mandatory." This will force the settings you have selected to become in effect at ALL schools and/or classes within your district and/or school. To release control of the assessment, select "Optional" and ensure that you have selected to allow school and/or teacher override. This will allow each administrator and/or teacher to adjust the settings and delivery of the assessment for their school and/or class.

Page **6** of **7**

## **22. What if I need a student to repeat a Gap test in my class, but he/she already took the same form for the same grade level in another class?**

Oftentimes in Boys and Girls Clubs, After School Clubs, or Summer Programs, there is a need to assess a student on the same Gap form for the same grade level. In order to allow students to complete a Gap Assessment that has already been taken in another class, Administrators and/or teachers must check "Allow students to take a Gap test in every class/this class, even if they have already taken the same Gap test in another class."

## **23. I turned off Gap testing, but my students are still receiving the assessment. What can I do to stop the assessment until I want to resume testing?**

When Gap is turned off, it is necessary that the "Allow students to finish their current test when forms are switched" setting is unchecked. Otherwise, the assessment will still be delivered to the students.